## **DSV11-M Communications Option User Guide**

Order Number EK-DSV1M-UG-001

 $\sum_{i=1}^{n}$ 

" ').

)

 $\sum_{i=1}^{n}$ 

digital equipment corporation maynard, massachusetts

#### First Printing, April 1988

The information in this document is subject to change without notice and should not be construed as a commitment by Digital Equipment Corporation.

Digital Equipment Corporation assumes no responsibility for any errors that may appear in this document.

The software, if any, described in this document is furnished under a license and may be used or copied only in accordance with the terms of such license. No responsibility is assumed for the use or reliability of software or equipment that is not supplied by Digital Equipment Corporation or its affiliated companies.

Copyright ©1988 by Digital Equipment Corporation.

All Rights Reserved.<br>Printed in U.S.A.

The following are trademarks of Digital Equipment Corporation:

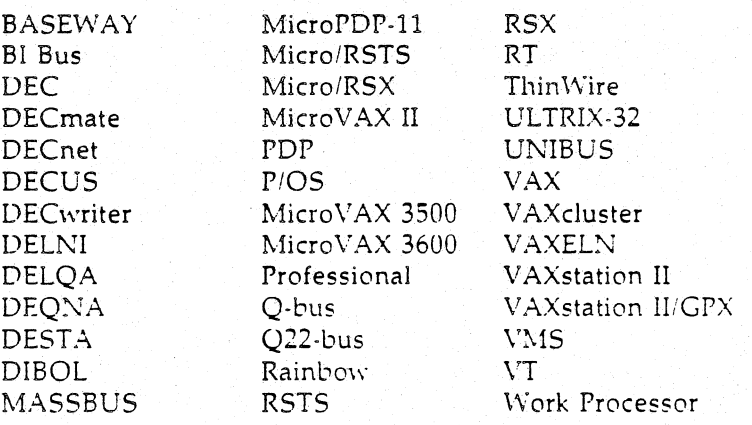

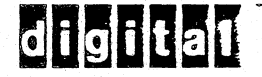

FCC NOTICE: The equipment described in this manual generates, uses and may<br>emit radio frequency energy. The equipment has been type tested and found to<br>comply with the limits for a Class A computing device pursuant to Subp case the user at his own expense may be required to take measures to convert the interference.

# **Contents**

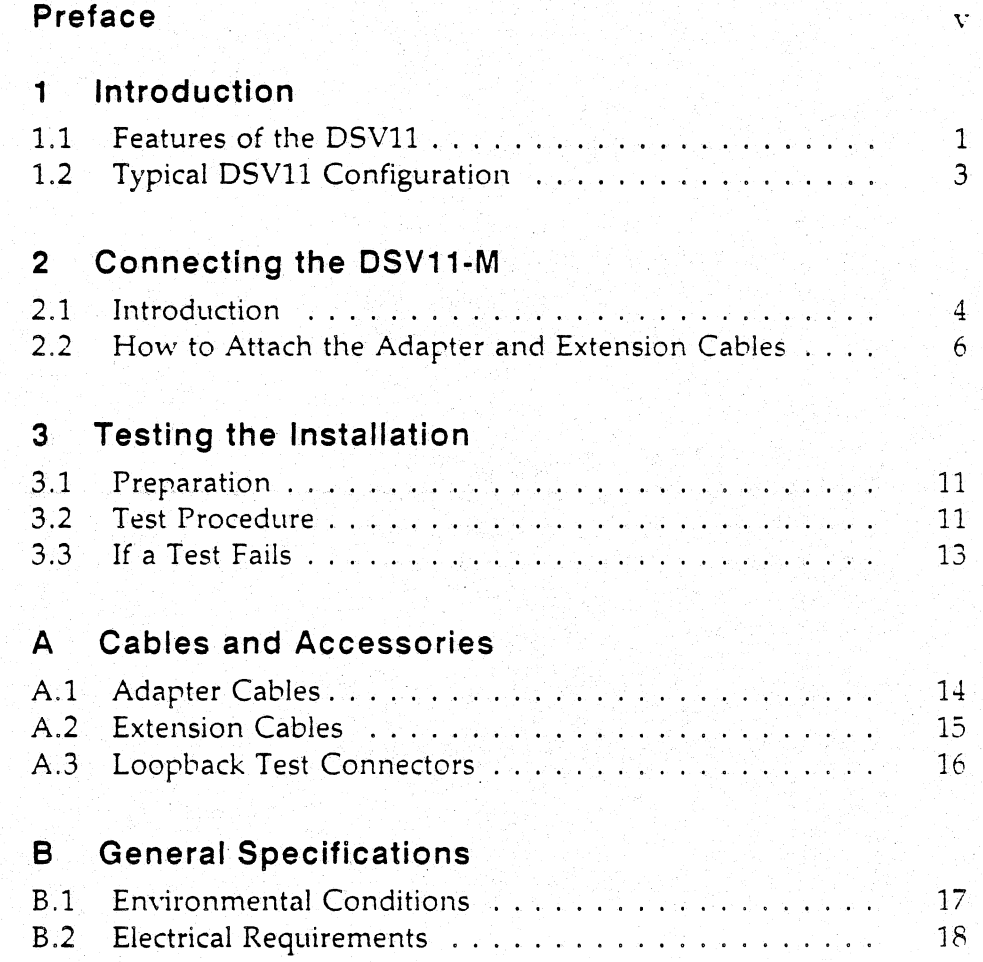

•

)

)

 $\sum_{i=1}^{n}$ 

iii

iv Contents

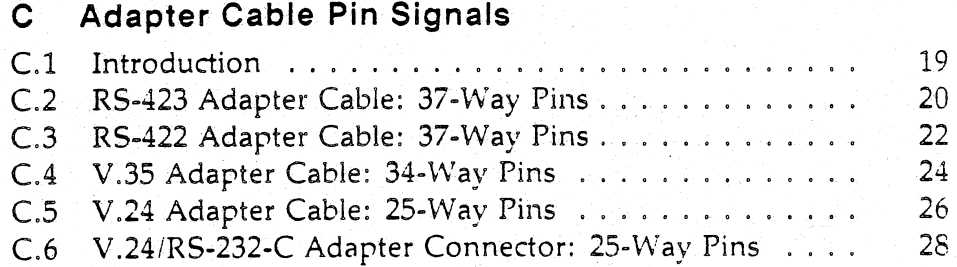

## **Figures**

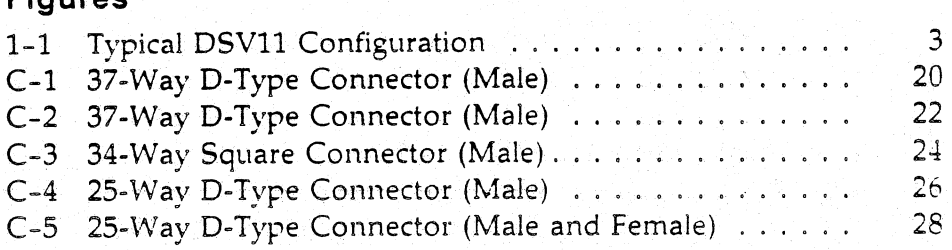

)

-)

)

 $\left(\begin{array}{c} \lambda \\ \lambda \end{array}\right)$ 

## **Tables**

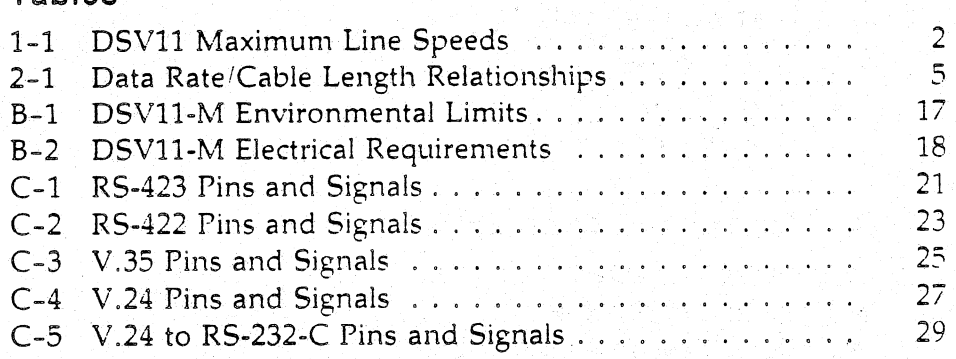

v

## **Introduction**

..

)

)

)

This guide tells you how to attach the cables to connect your D5V11- M to a modem, modem eliminator, or similar device. For simplicity, this guide uses the term modem to refer to all such devices.

Before following the procedures in this guide, your DSV11-M board must already be installed. The DSV11-M board is installed by DIGITAL field service personnel or by qualified self-maintenance customers following the instructions in the *DSV11-M Communications Optioll 1I1stnllntioll Guide.* 

## Intended Audience

This guide is for anyone installing external cables to connect the  $DSV11-M$  to a modem.

## **Associated Documents**

• *DSV11-M Communications Option Installation Guide* (EK-DSV1M-IN)

Tells vou how to install the DSV11-M board in a MicroVAX enclosure.

• DSV11 Communications Option Technical Description (EK-DSV11-TD)

Provides a full description of the DSV11 device, detailing all DSVl1 features and facilities.

vi Preface

## **Structure of** this Guide

The guide is divided into three chapters and three appendixes:

*Chapter*  $1 -$  *Introduces and describes the DSV11.* 

*Chapter 2*  $-$  Describes how to connect the DSV11-M to a modem.

..

)

)

- *Cliapter*  $3$  Provides tests to check the cable installation.
- Appendix  $A -$  Lists DSV11 cables and accessories.

Appendix  $B -$  Provides the general specifications of the DSV11. Appendix  $C -$  Illustrates and describes the adapter cable pin ~gna~. .

# Introduction

This chapter introduces you to the major features of the DSV11 and shows a typical DSV11 configuration.

### 1.1 Features of the DSV11

The<sup>1</sup>

**DSV11** 

1

is a two-channel, high-speed, synchronous communications option for use on MicroVAX II and BA200 series Q-bus backplanes. There are two variants of the DSV11:

- DSV11-M for MicroVAX enclosures
- DSV11-S for BA200 series enclosures

The major features of the DSV11 are described in the remainder of this section.

#### **NOTE**

The DSV11-M will not operate unless you install the appropriate device driver kit on your system:

- For version V4.7 of VMS, install the VAX DSV11 Device Driver  $\bullet$ kit
- For versions of VMS later than V4.7, install the VAX WAN Device Drivers kit

The DSV11 supports the following synchronous communications protocols:

- **DDCMP**
- HDLC/SDLC
- **BISYNC**

The maximum line speed available depends upon the protocol selected and the number of lines you wish to use. Note that you can run a different protocol on each of the lines. Table 1-1 shows the

#### 2 Introduction

maximum line speeds available. For the specific line speeds supported by your system, refer to your networking software documentation.

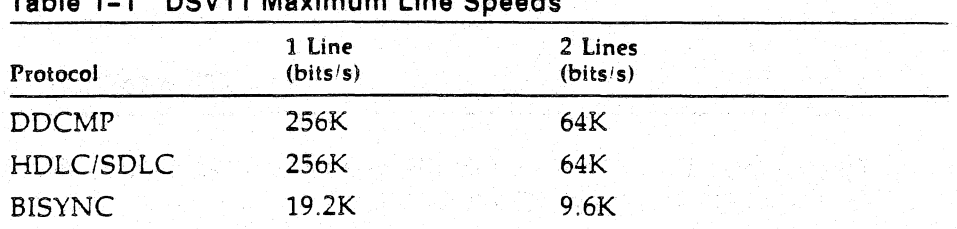

### DRV11 Maximum Line Speeds

#### NOTE

Maximum line speeds can be limited by the length of cable between the DSVll and the modem. Chapter 2 provides details.

)

)

)

To connect your system to the outside world, the DSV11 allows you to use any of the following synchronous interfaces:

- RS-423
- RS-422
- RS-232/V.24
- $V.35$

The DSVll also offers these features:

- DMA data transfer
- Full and half duplex operation
- Full modem control
- NRZ and NRZI data encoding

If you want to know more about the DSV11, the DSV11 Communications Option Technical Description (EK-DSV11-TD) contains detailed information on OSVll features and facilities. The *DSVll Communications Option Technical Description* is available from DIGITAL as a separately orderable item.

## **1.2 Typical DSV11 Configuration**

Figure 1-1 illustrates a typical DSV11 configuration, showing the general layout of hardware and cables in *the* link between your system and the outside world.

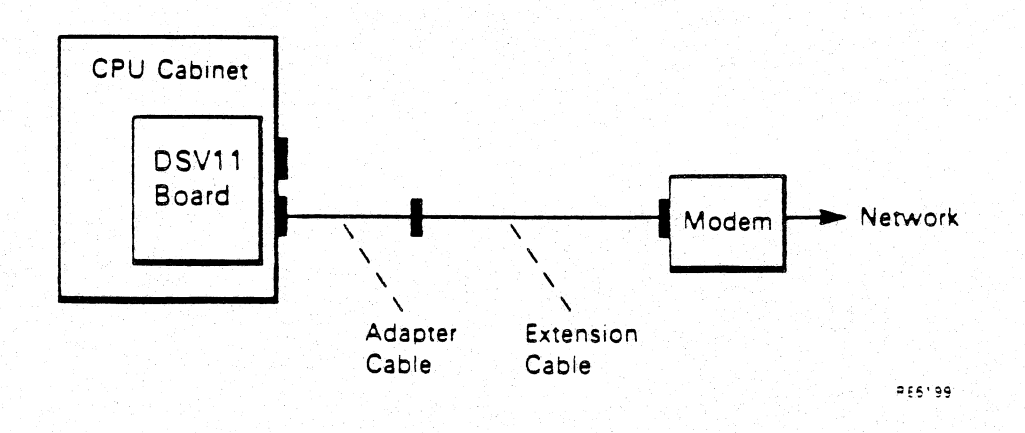

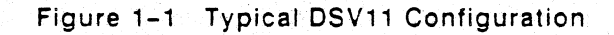

)

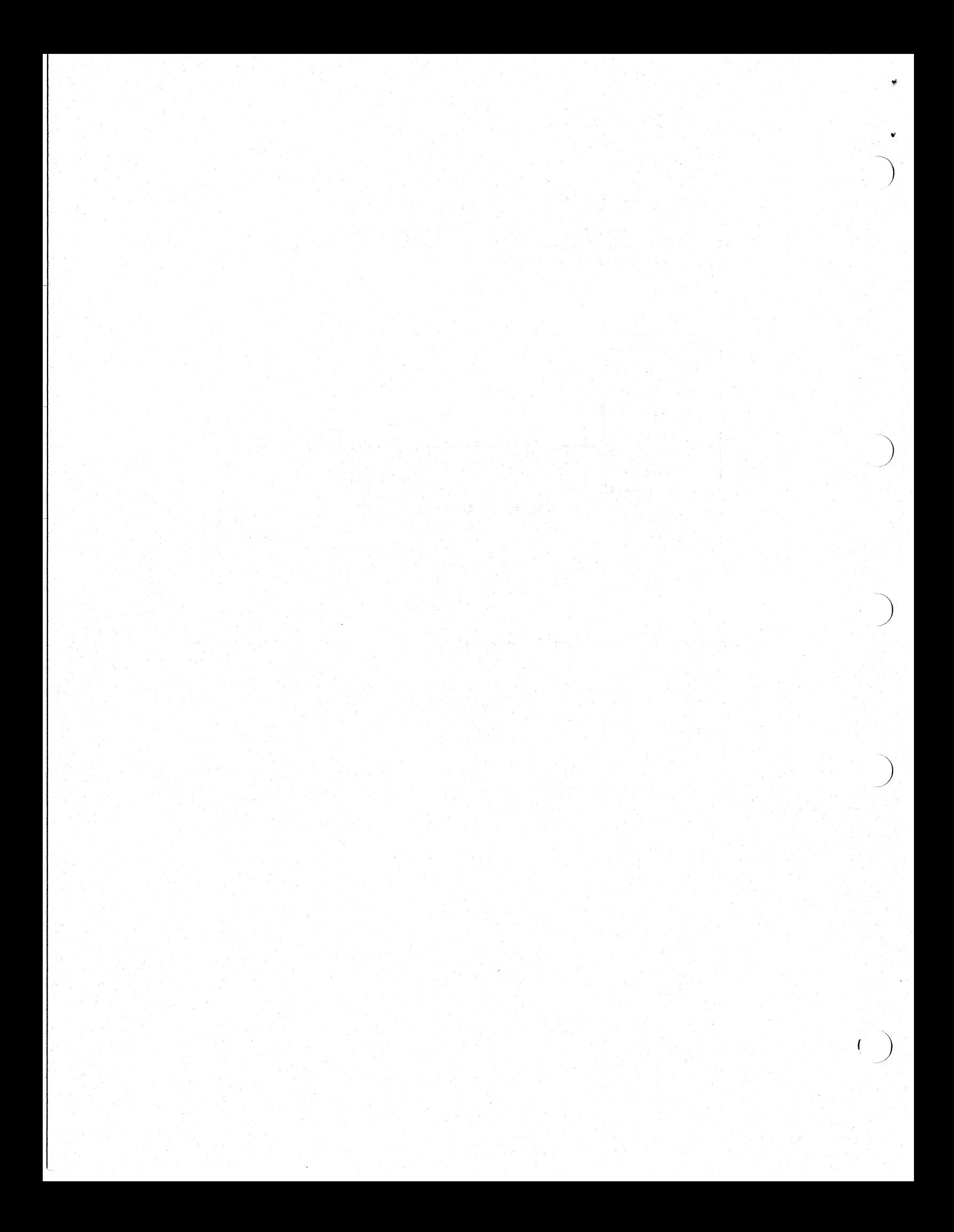

# 2 **Connecting the DSV11-M**

This chapter describes how to connect the DSV11-M to a modem. This involves attaching the adapter and extension cables.

### **2.1 Introduction**

"

 $\sum_{i=1}^{n}$ 

 $\sum_{i=1}^{n}$ 

 $\sum_{i=1}^{n}$ 

 $\sum_{i=1}^{n}$ 

After installation of the DSVII-M board, a distribution panel containing two 50-way connectors is available at the back of the  $\overline{\text{MicroVAX}}$  enclosure. You use these connectors to attach the cables connecting your DSVI1-M to a modem (how to do this is shown in Section 2.2).

The 50-way connectors can provide signals for any of the DSV11-M  $_{\rm \parallel}$ supported interfaces. To make the  $50$ -way output suitable for a specific interface, you have to use an interface-specific adapter cable. From the range of signals provided by the 50-way connector. the adapter cable selects only those required by the interface protocol. For example. you must use a V.35 adapter cable to be able to send data using the V.35 interface.

At one end, an adapter cable has a 50-way plug which attaches to the DSVll-M distribution panel. At the modem end, the adapter cable has the interface standard connector. So. for example, at the modem end of the V.24 adapter cable is the standard  $V.24$ 25-way connector. Section A.1 lists the adapter cables and their type numbers and Appendix C illustrates and lists the signals associated with the modem end of each adapter cable.

Adapter cables are only 0.6 m (24 inches) long. You need an additional length of cable to complete the connection to a modem. Extension cables are used to connect the modem end of the adapter cable to the modem itself. Section A.2 lists the extension cables and their type numbers.

4

..

 $\bigodot$ 

When you plan the length of cable between the DSVll-M distribution panel and the modem, please note that the maximum data throughput you can achieve reduces with distance. Table 2-1 lists maximum cable lengths for a number of data rates using the DSV11-M supported interfaces. Use this table to check that your cable run is not too long for the data rate you require.

#### NOTE

The CCITT V.35 recommendation specifies a maximum line speed of 48K bits/s. However, with the DSV11-M you can use the  $\sqrt{V}$ .35 interface at higher speeds, as shown in Table 2-1.

| Line Protocol | Data Rate (bits/s) | Maximum Cable Length       |
|---------------|--------------------|----------------------------|
| V.24/RS-232-C | Up to 20K          | $15$ m (50 ft)             |
| RS-423        | Below 1K           | 1200 m $(3900 \text{ ft})$ |
|               | 20K                | 400 m $(1300 \text{ ft})$  |
|               | 48K                | $160 \text{ m}$ (500 ft)   |
|               | 64K                | 130 m $(400 \text{ ft})$   |
|               | 100K               | $85$ m $(270)$ ft)         |
| RS-422        | Below 90K          | 1200 m (3900 ft)           |
|               | 128K               | $800 \text{ m}$ (2600 ft)  |
|               | 256K               | 400 m (1300 ft)            |
| V.35          | 256K               | 60 m $(200 \text{ ft})$    |

Table 2-1 Data Rate/Cable Length Relationships

Section 2.2 describes the steps involved in attaching the adapter and extension cables to connect your DSVll-M to the modem.

6 Connecting the DSV11-M

## 2.2 How to Attach the Adapter and Extension Cables

Step 1: Connect the Adapter Cable to the 50-Way Connector

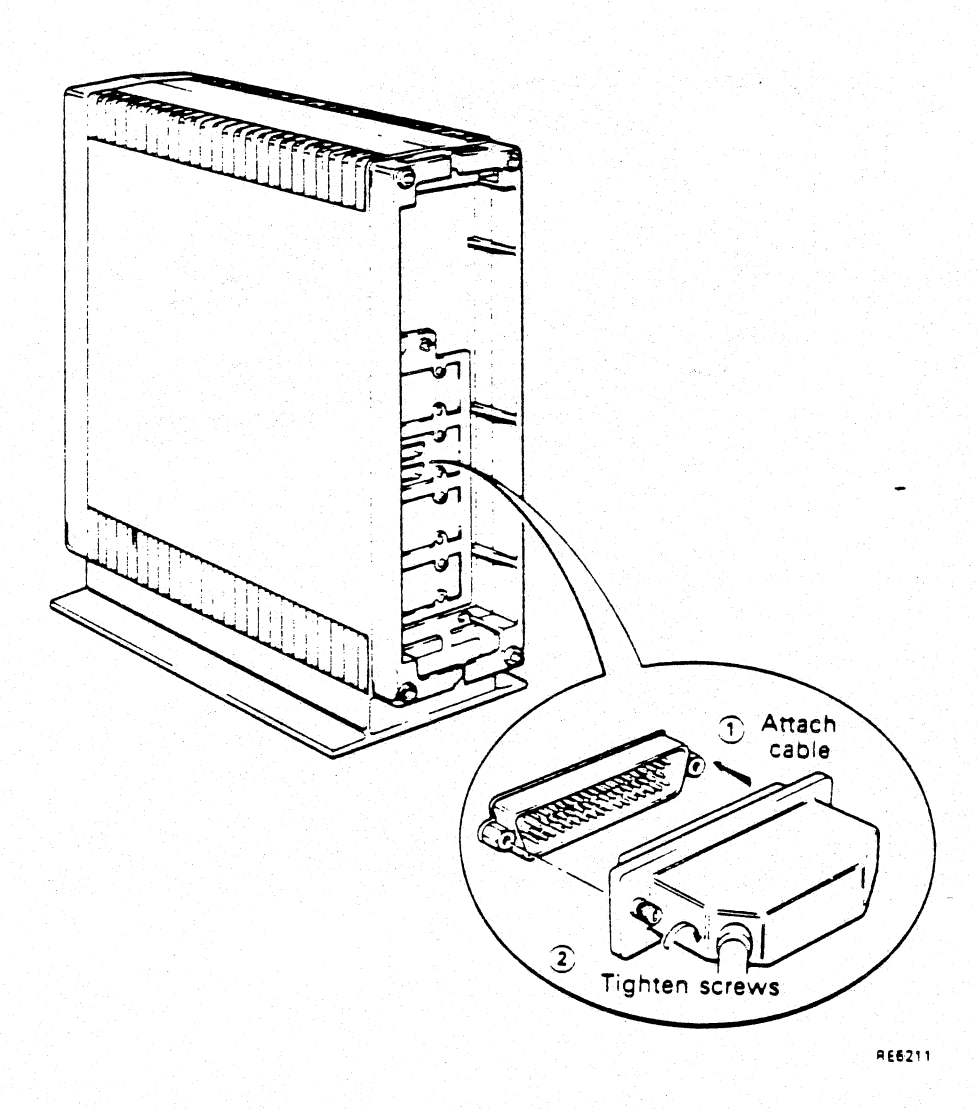

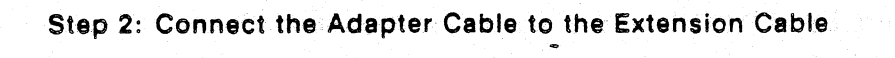

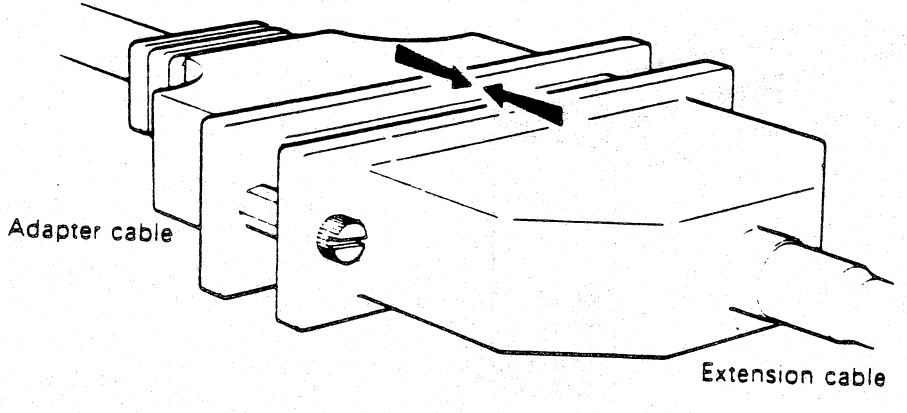

 $-85320$ 

 $\mathcal{I}$ 

8 Connecting the DSV11 M

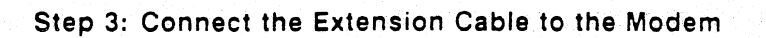

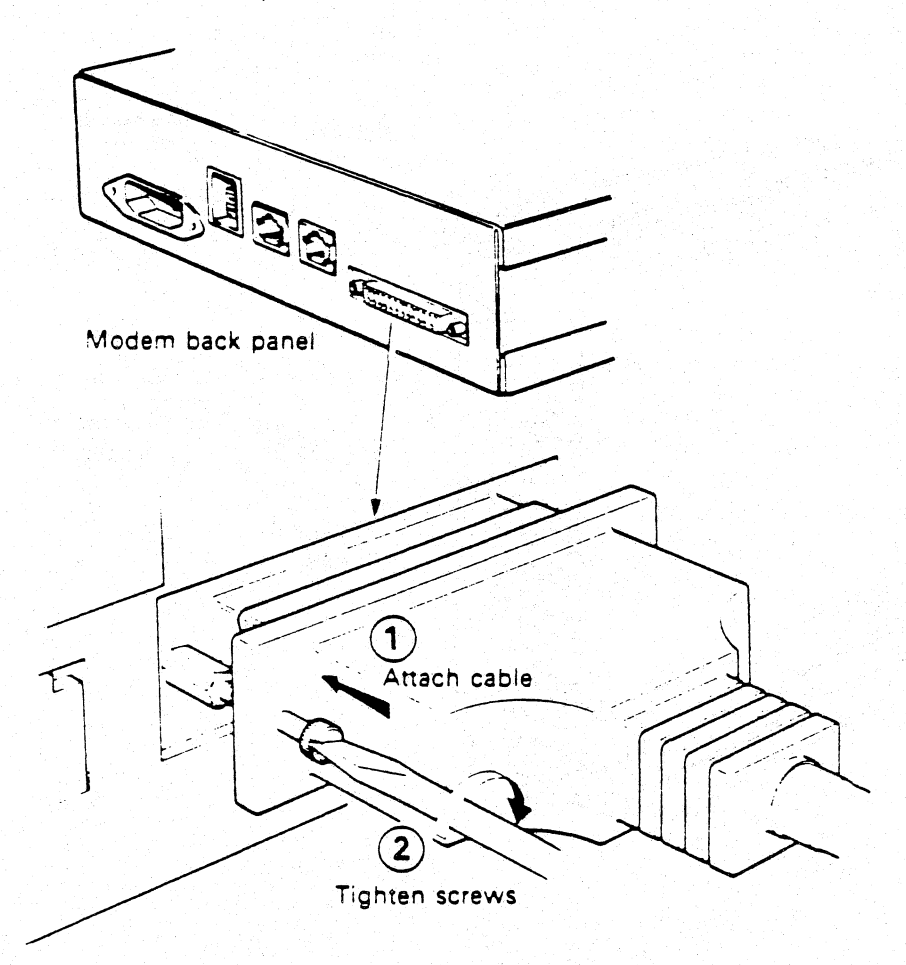

 $\Rightarrow \epsilon \in \mathbb{Z}^{\times}$  S

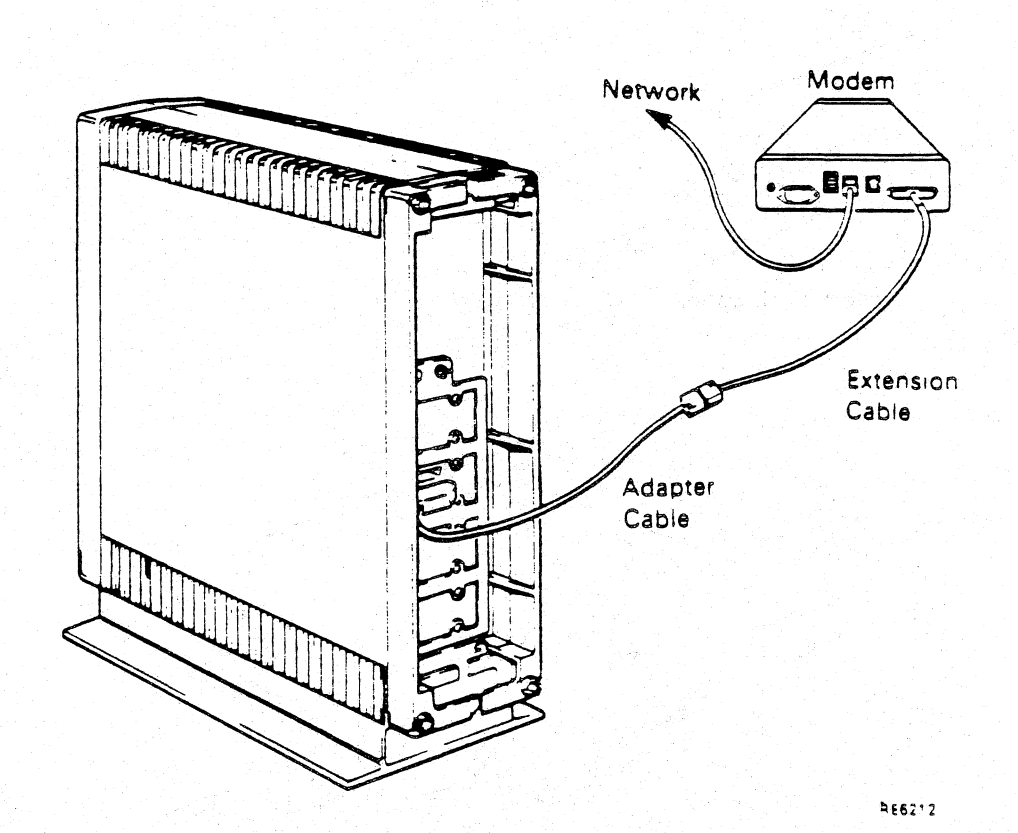

### Step 4: Check All Connections Are Complete

10 Connecting the DSV11 M.

### **Step 5: Test the Installation**

~)

Now that your DSV11-M is connected to the modem, please follow the instructions in Chapter 3. Chapter 3 tells you how to use the Network Control Program (NCP) to check that the cables are connected correctly and that your DSVll-M system is operational.

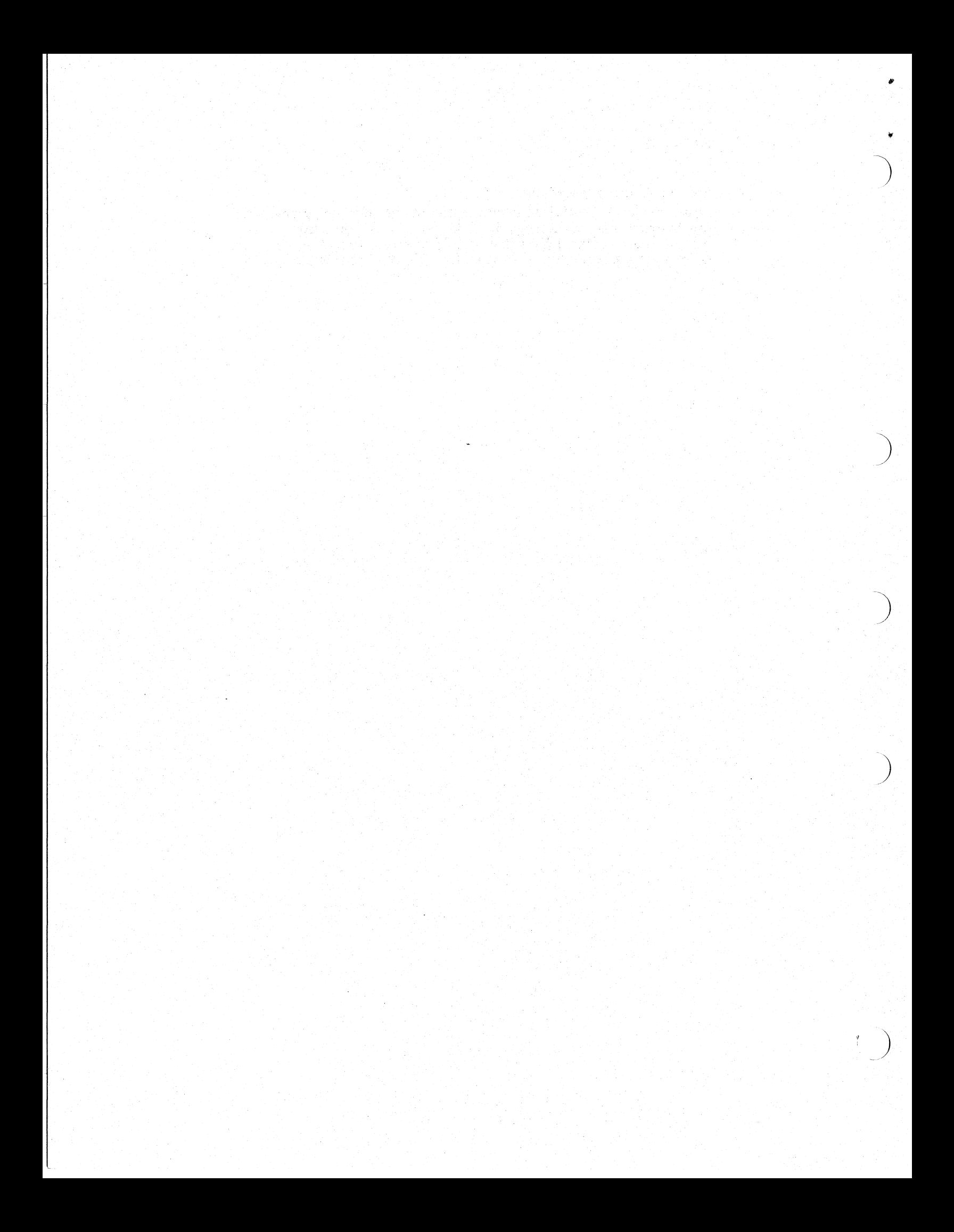

# 3 **Testing the Installation**

This chapter describes basic checks to ensure that the cables between the 05V11-M distribution panel and the modem have been attached correctly.

### **3.1 Preparation**

Before running these tests:

- 1. Install either the DSV11 Device Driver kit (for VMS V4.7) or the VMS WAN Device Drivers kit (for versions of VMS later than V4.7) on your system.
- 2. Install, configure, and start the networking software (for example. VAX P.S.I.) on your system.
- 3. Log in to the SYSTEM account.

If you are going to use either a DECnet or an  $X.25$  network, also start NCP by entering the following command:

\$ RUN SYSSSYSTEM: NCP NCP>

 $\sum_{i=1}^{n}$ 

 $\sum_{i=1}^n$ 

 $\sum_{i=1}^{n}$ 

### **3.2 Test Procedure**

This section details three basic tests to check that the cabling between your DSV11-M distribution panel and the modem is sound. Use the test appropriate to the communications protocol your network uses:

- DDCMP (Test 1)
- HDLCiSDLC (Test 2)
- BISYNC (Test 3)

Tests 1 and 2 use NCP to perform loopback tests on a DEC net circuit or on an X.25 line. Test  $3$  asks you to perform one of your usual tasks using the remote application. Successful completion of a test

1 1

#### 12 Testing the Installation

indicates that the basic cabling between the DSVll-M distribution panel and the modem is sound. The installation is then complete and your DSVl1-M is ready for use.

#### NOTE

The procedures described in this chapter do not exhaustively test the operation of the cables and the modem. To test fully the operation of the cables (including the modem signal and clock circuits) you must use the MDM Service Mode diagnostic, which has to be purchased separately. Details of MOM Service Mode can be found in the DSV11 COMMUNICATIONS OPTION TECHNICAL DESCRIPTION. If you have a DIGITAL maintenance contract for your system, DIGITAL Field Service personnel will test any cables supplied by DIGITAL.

)

 $\bigodot$ 

#### Test 1: LOOP CIRCUIT

Run a DECnet circuit loopback test by following these steps:

1. Enter these NCP commands:

NCP> SET LINE *DSV-c-n* STATE ON NCP> SET CIRCUIT DSV-c-n STATE ON NCP> LOOP CIRCUIT DSV-c-n COUNT 10

where  $c$  is the DSV11-M controller number and  $n$  is the number of one of the circuits running over your DSV11-M.

This test loops back 10 messages, each made up of mixed binary digits.

2. Check the NCP message that is returned. This message indicates whether the test completed successfully or not. If the test fails. see Section 3.3.

#### Test 2: LOOP LINE

Run an X.2S line loopback test by following these steps:

1. Switch vour modem into local loop mode or attach a loopback connector to the modem end of the extension cable.

2. Enter these NCP commands:

NCP> SET LINE DSV-c-n STATE OFF NCP> SET LINE DSV-c-n STATE SERVICE CONTROLLER NORMAL NCP> LOOP LINE DSV-c-n COUNT 10

where c is the DSV11-M controller number and  $n$  is the line number.

This test loops back 10 messages, each made up of mixed binary digits.

3. Check the NCP message that is returned. This message indicates whether the test completed successfully or not. If the test fails, see Section 3.3.

#### **Test 3: Perform One of Your Usual Tasks**

Test a system running the BISYNC protocol by trying to perform one of your usual tasks using the remote application. for example, try to execute a single command. If this command does not execute normally, see Section 3.3.

### **3.3 If a Test Fails**

 $\sum_{i=1}^{n}$ 

)

 $\sum_{i=1}^{n}$ 

To check that the failure is not temporary, please try running the test several times.

If the test still fails, check all of the cable connections between your DSVll-M distribution panel and the modem, If the connections seem good, check that your DSV11-M board is operational (see the D5V1I-M Communications Option Installation Guide for details).

If the board is operational, and the test still fails, refer to the problem solving information supplied with your networking software.

If the problem persists, please contact your local DIGITAL office.

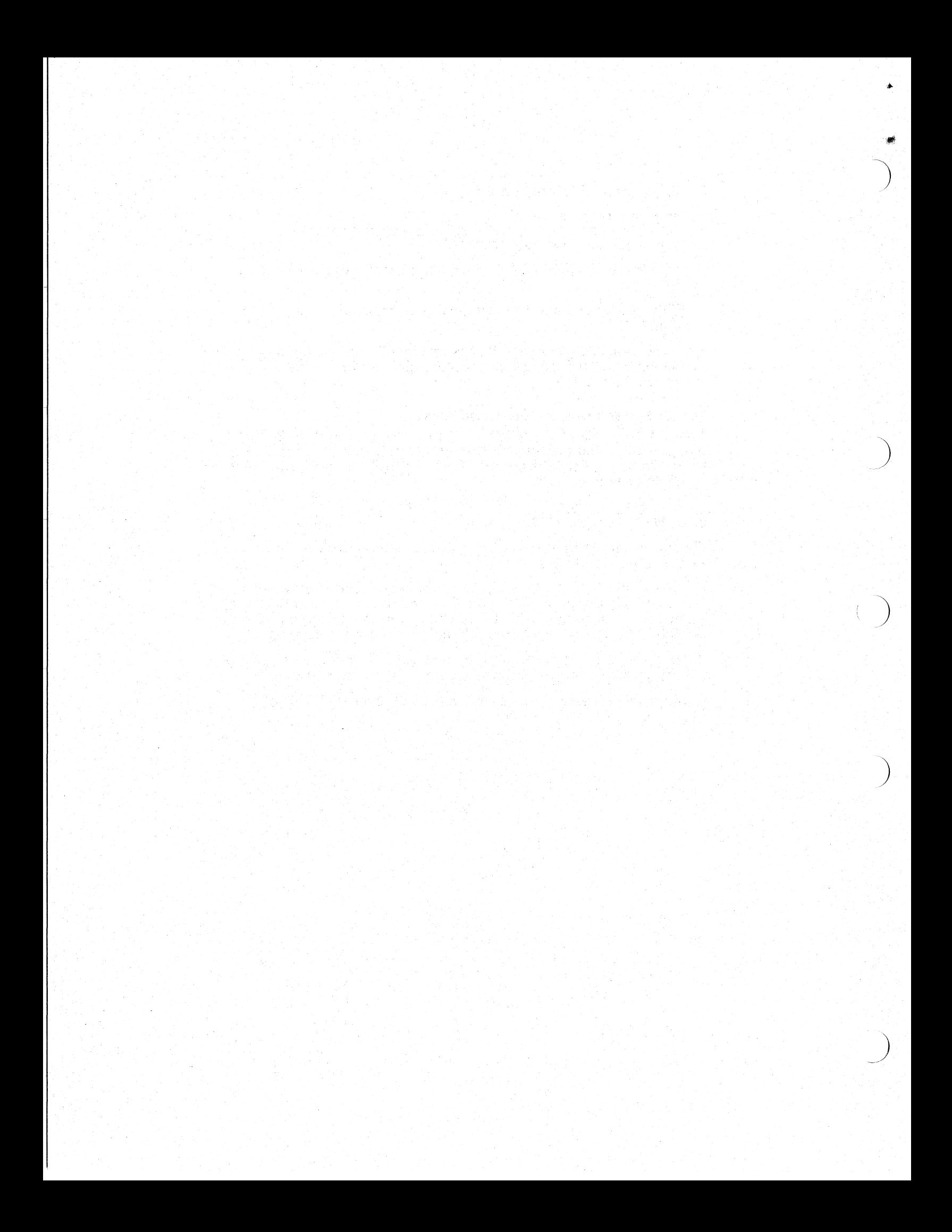

# A **Cables and Accessories**

This appendix contains tables listing the cables and loopback connectors used with the DSVll.

## **A.1 Adapter Cables**

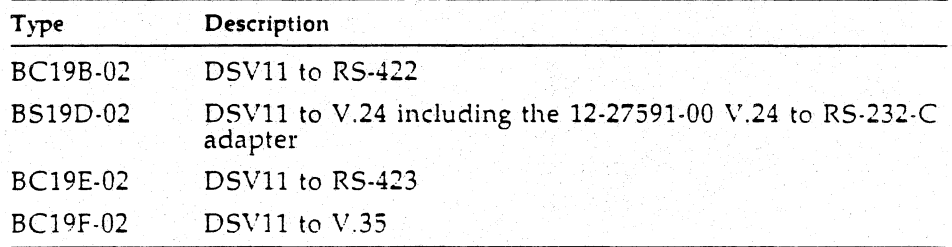

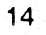

)

)

I.)

)

## **A.2 Extension Cables**

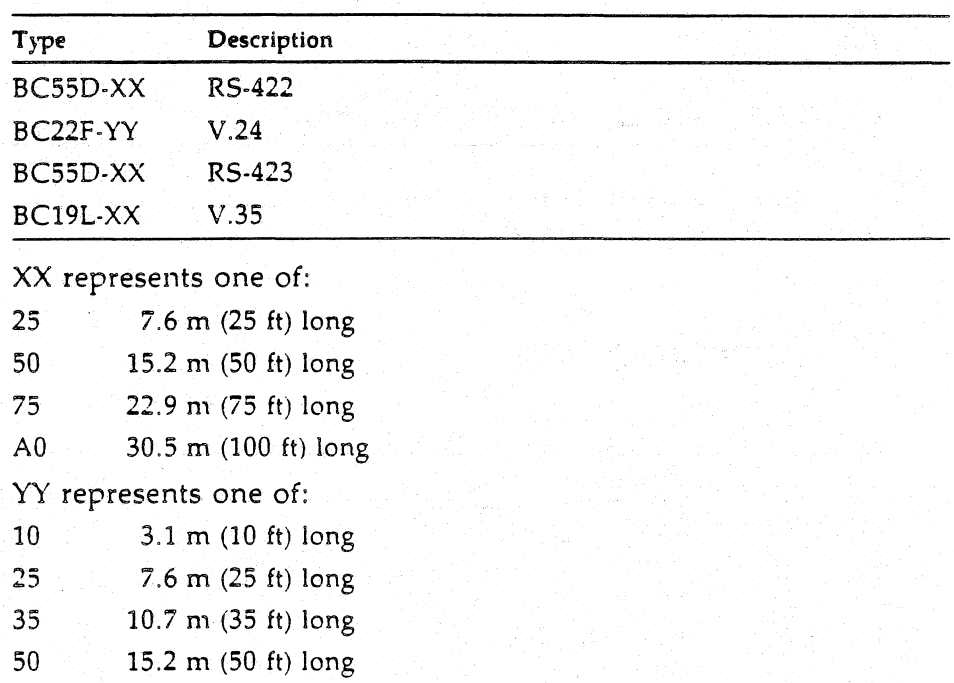

)

## **A.3 Loopback Test Connectors**

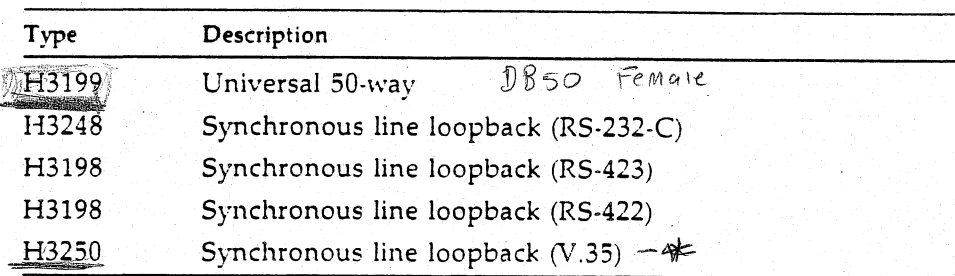

 $Bc19F-02$  $R\vee R$  $9149 - 600$ 

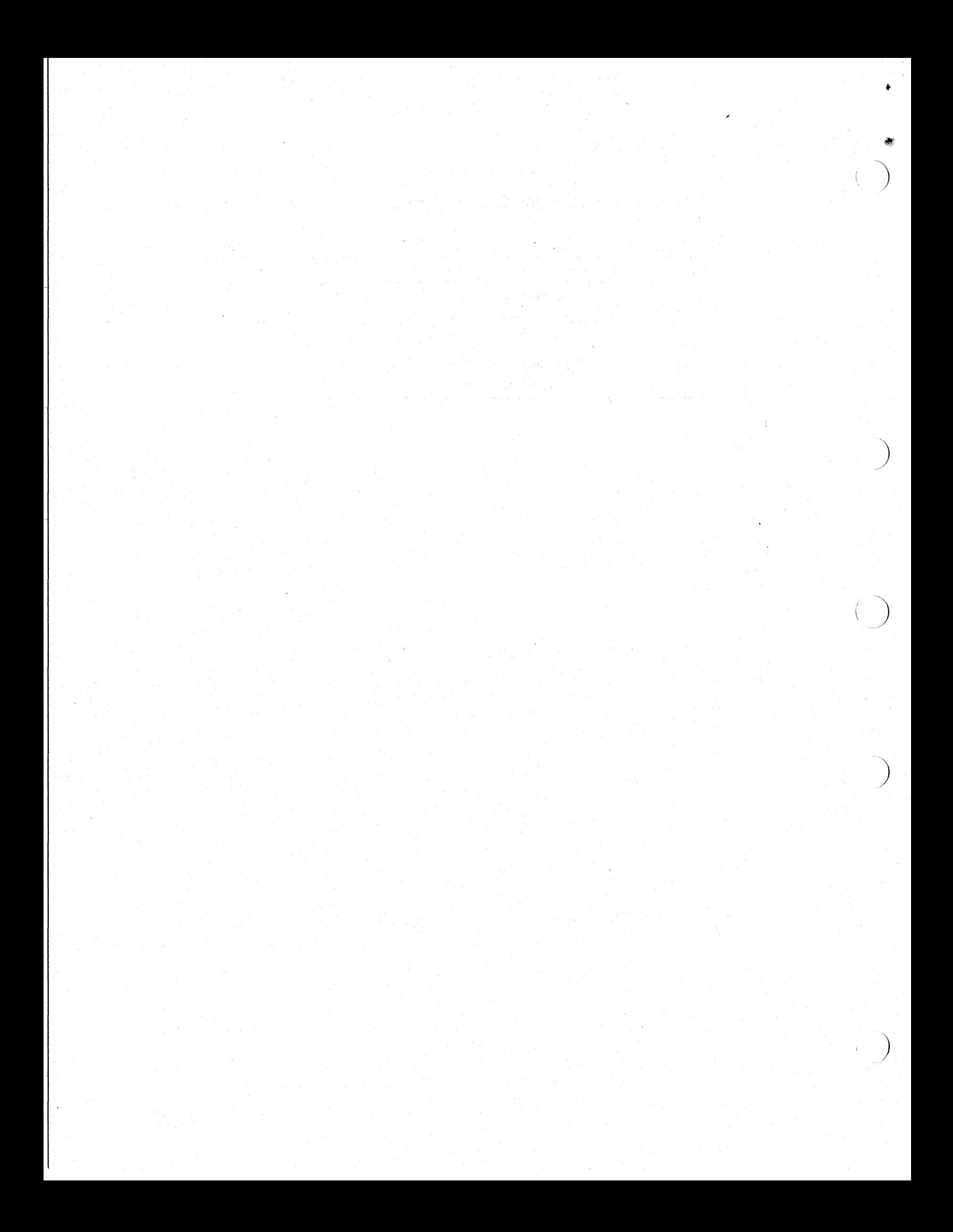

# B

## **General Specifications**

This appendix contains tables listing the environmental and electrical characteristics of the DSV11-M.

## **8.1 Environmental Conditions**

Only use or store the DSV11-M in an environment which corresponds to the limits defined in Table B-1.

#### Table B-1 OSV11-M Environmental Limits

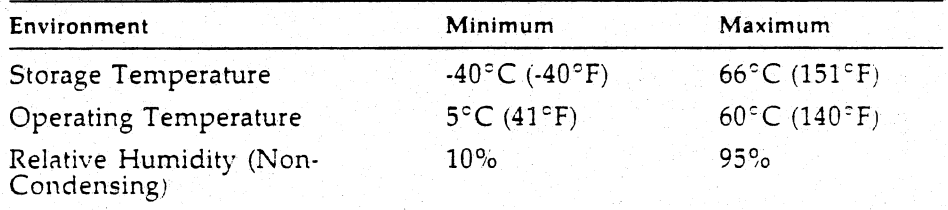

### NOTE

)

)

)

DIGITAL normally defines the operating temperature range for a system as  $5^{\circ}C$  to  $50^{\circ}C$  (41 $^{\circ}F$  to  $122^{\circ}F$ ); the  $10^{\circ}C$  difference quoted above allows for the temperature gradient inside the system box.

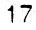

18 General Specifications

## **B.2 Electrical Requirements**

### **Table 8-2 DSV11-M Electrical Requirements**

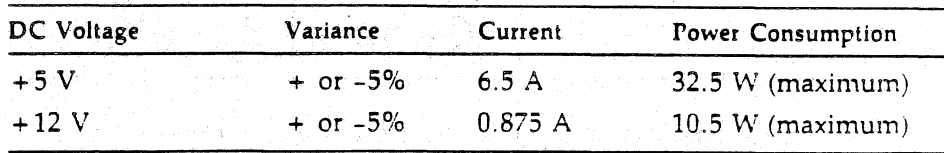

 $\mathbf{r}$ 

)

)

)

Electrical loadings on the Q-bus are:

2005년 - 정의 대한

- AC load: 3.9
- DC load: 1.0

# c **Adapter Cable Pin Signals**

19

This appendix illustrates and lists the signals associated with the modem end of the adapter cables.

### **C.1 Introduction**

Each section in this appendix *describes* one adapter cable. The modem end pin-out is illustrated and a following table lists the pin numbers and their associated signals.<br>These are the pin-outs described:

- RS-423 (Section C.2)
- RS-422 (Section C.3)
- $\bullet$  V.35 (Section C.4)
- V.24 (Section C.S)
- V.24 to RS-232-C adapter connector (Section C.6)

#### NOTE

)

Throughout the tables, (A) or (B) after a signal name refers to wire A or B of a twisted pair.

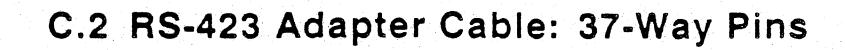

۸

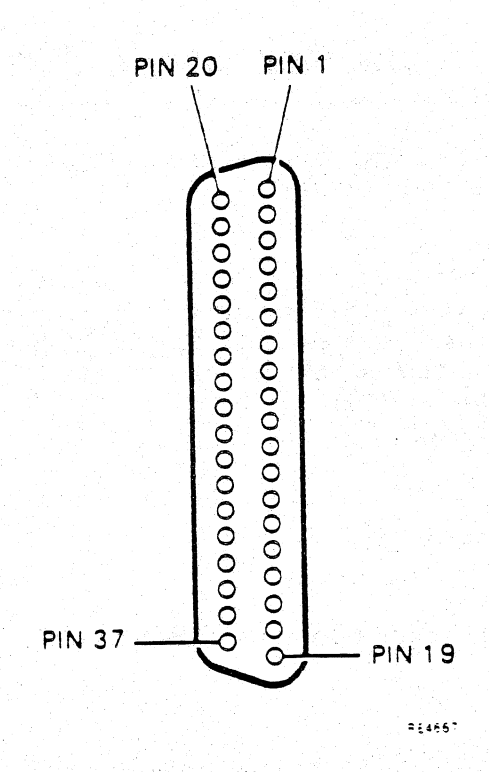

Figure C-1 37-Way D-Type Connector (Male)

 $\dot{\phi}_0$ 

| <b>Pin</b>      | Signal Name     | Pin             | Signal Name          |  |
|-----------------|-----------------|-----------------|----------------------|--|
| 4               | TX DATA         | 18              | <b>TEST INDICATE</b> |  |
| 5.              | TX CLOCK (A)    | 19 <sup>°</sup> | DTE GROUND           |  |
| 6               | $RX$ DATA $(A)$ | $20^{\circ}$    | DCE GROUND           |  |
| 7               | RTS             | $22^{\circ}$    | DTE GROUND           |  |
| 8               | RX CLOCK (A)    | 23              | TX CLOCK (B)         |  |
| 9               | CTS(A)          | 24              | $RX DATA$ $(B)$      |  |
| $10^{\circ}$    | LOCAL LOOP      | $25^{\circ}$    | DTE GROUND           |  |
| 11              | DSR(A)          | 26 <sup>2</sup> | RX CLOCK (B)         |  |
| 12 <sub>1</sub> | DTR.            | 27 <sub>2</sub> | CTS(B)               |  |
| 13              | DCD(A)          | 29 <sup>°</sup> | DSR(B)               |  |
| 14              | REMOTE LOOP     | 30              | DTE GROUND           |  |
| 15              | RI              | 31              | DCD(B)               |  |
| 16 <sup>°</sup> | <b>SPEED</b>    | 35 <sup>°</sup> | DTE GROUND           |  |
| 17              | <b>CLOCK</b>    | 37.             | DTE GROUND           |  |
|                 |                 |                 |                      |  |

Table C-1 RS·423 Pins and Signals

~

)

 $\sum_{i=1}^n$ 

)

## C.3 RS-422 Adapter Cable: 37-Way Pins

ó

À,

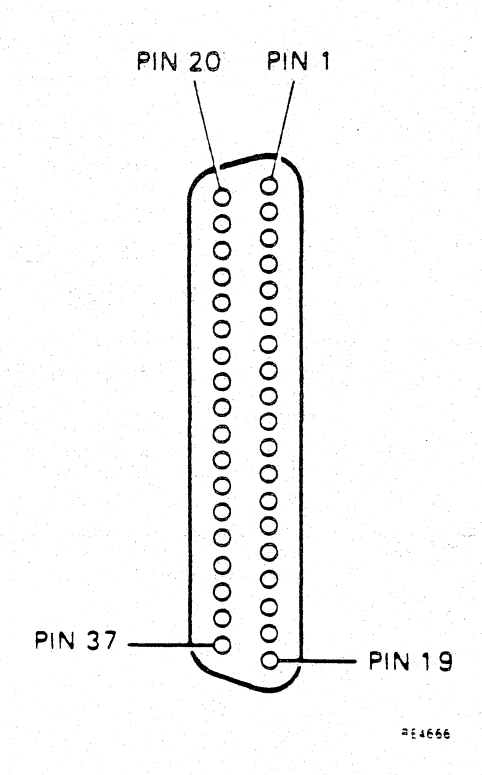

Figure C-2 37-Way D-Type Connector (Male)

| Pin             | Signal Name  | Pin             | Signal Name   |  |
|-----------------|--------------|-----------------|---------------|--|
| 4               | TX DATA (A)  | 18 <sup>°</sup> | TEST INDICATE |  |
| 5               | TX CLOCK (A) | 19 <sup>°</sup> | DTE GROUND    |  |
| 6               | RX DATA (A)  | 20              | DCE GROUND    |  |
| 7               | RTS(A)       | $22^{\circ}$    | TX DATA (B)   |  |
| 8               | RX CLOCK (A) | 23              | TX CLOCK (B)  |  |
| 9               | CTS(A)       | 24              | RX DATA(B)    |  |
| 10 <sup>°</sup> | LOCAL LOOP   | $25^{\circ}$    | RTS(B)        |  |
| 11              | DSR(A)       | 26 <sub>1</sub> | RX CLOCK (B)  |  |
| 12              | DTR(A)       | 27 <sub>2</sub> | CTS(B)        |  |
| 13              | DCD(A)       | 29 <sup>°</sup> | DSR(B)        |  |
| 14              | REMOTE LOOP  | 30 <sub>1</sub> | DTR(B)        |  |
| 15              | RI           | 31              | $DCD^{(B)}$   |  |
| 16              | <b>SPEED</b> | 35 <sup>2</sup> | CLOCK (B)     |  |
| 17              | CLOCK (A)    | 37 <sup>2</sup> | DTE GROUND    |  |

Table C-2 RS-422 Pins and Signals

 $\mathbf{Q}$ 

 $\overline{\mathbf{A}}$ 

 $\sum$ 

 $\sum_{i=1}^{n}$ 

 $\sum_{i=1}^{n}$ 

 $\sum_{i=1}^{n}$ 

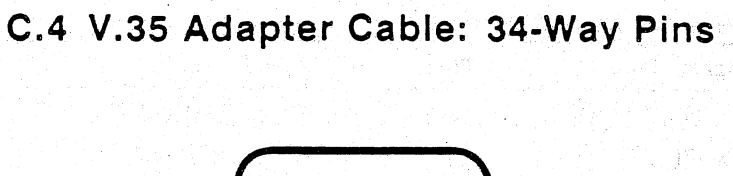

## <sup>v</sup>"' *G>* (D  $\odot$  $\circledcirc$  $\odot$  $\ddot{\text{o}}$  $\bullet$  $\odot$ co  $_{\odot}$ 8 G) <:) (!) ) G>. <sup>0</sup> 0 0 0 0  $\circledcirc$ Q 0 。。。。。  $\circ$   $\circ$  $\circ$   $\circ$  $\circ$   $\circ$  $\circ$   $\circ$ <sup>r</sup>'Io.. ~ 464665

 $\rightarrow$ 

Figure C-3 3A·Way Square Connector (Male) )

| <b>Pin</b> | Signal Name  | Pin.                      | Signal Name  |  |  |
|------------|--------------|---------------------------|--------------|--|--|
| a          | TX CLOCK (B) | R                         | RX DATA (A)  |  |  |
| в          | DTE GROUND   | S                         | TX DATA (B)  |  |  |
|            | <b>RTS</b>   | Т                         | RX DATA (B)  |  |  |
| D          | <b>CTS</b>   | U                         | CLOCK (A)    |  |  |
| Ε          | DSR(A)       | v                         | RX CLOCK (A) |  |  |
| F          | DCD/I(A)     | $\mathbf{W}$              | CLOCK (B)    |  |  |
| Η          | DTR          | $\chi$                    | RX CLOCK (B) |  |  |
|            | RI           | $\langle \, \chi \rangle$ | TX CLOCK (A) |  |  |
| P          | TX DATA (A)  |                           |              |  |  |
|            |              |                           |              |  |  |

Table C-3 V.35 Pins and Signals

 $\hat{\mathcal{A}}$ 

 $\mathbf{Q}$ 

## **C.s V.24 Adapter Cable: 2S-Way Pins**

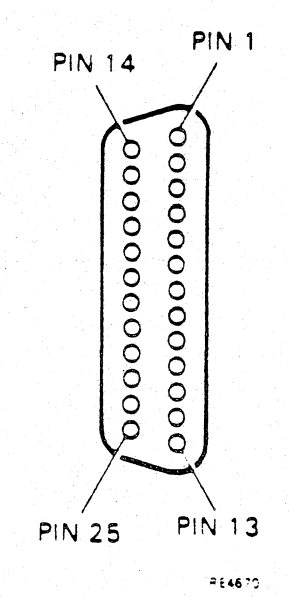

)

Figure C-4 2S·Way D~Type Connector (Male) )

| .               |             |              |               |
|-----------------|-------------|--------------|---------------|
| <b>Pin</b>      | Signal Name | Pin.         | Signal Name   |
|                 | TX DATA     | 17           | RX CLOCK      |
|                 | RX DATA     | 18           | LOCAL LOOP    |
| 4               | <b>RTS</b>  | 20           | <b>DTR</b>    |
| $5\phantom{.0}$ | <b>CTS</b>  | 21           | REMOTE LOOP   |
| 6               | DSR         | $22^{\circ}$ | RI            |
| 7               | DTE GROUND  | 23           | SPEED SELECT  |
| 8               | DCD         | 24           | <b>CLOCK</b>  |
| 15              | TX CLOCK    | 25           | TEST INDICATE |

Table C-4 V.24 Pins and Signals

Ġ

## C.S V.24/RS-232-C Adapter Connector: 2S-Way Pins

 $\sum_{i=1}^{n}$ 

Ù

Ò

ź,

)

)

:)

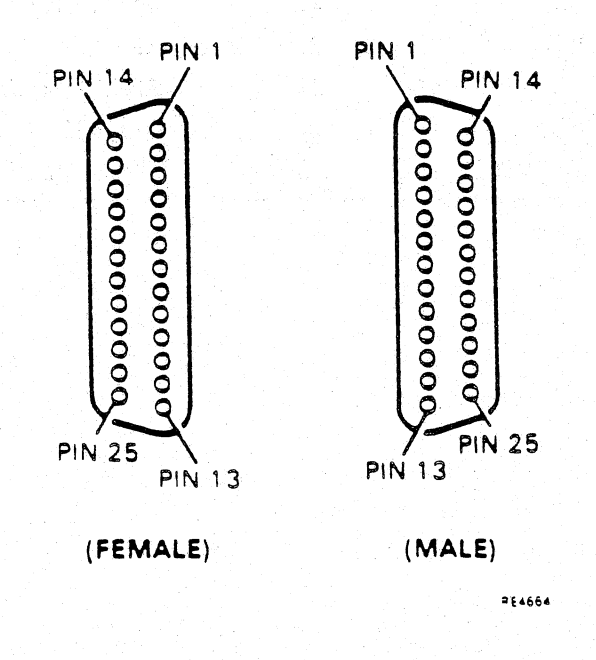

Figure C-5 25-Way D.Type Connector (Male and Female)

| Pin<br>Number<br>(Male) | Signal Name          | <b>Pin Number</b><br>(Female) |
|-------------------------|----------------------|-------------------------------|
| $\overline{2}$          | TX DATA              | 2                             |
| $\overline{3}$          | RX DATA              | 3                             |
| $\overline{\mathbf{4}}$ | <b>RTS</b>           | 4                             |
| 5 <sup>°</sup>          | <b>CTS</b>           | 5                             |
| 6                       | <b>DSR</b>           | 6                             |
| 7                       | <b>GROUND</b>        | 7                             |
| 8                       | <b>DCD</b>           | 8                             |
| 15                      | TX CLOCK             | 15                            |
| 17                      | RX CLOCK             | 17 <sup>2</sup>               |
| 20 <sub>2</sub>         | <b>DTR</b>           | 20                            |
| 22                      | RI                   | 22                            |
| 24                      | <b>CLOCK</b>         | 24                            |
| 25                      | <b>TEST INDICATE</b> | 25 <sub>1</sub>               |

Table C-5 V.24 to RS·232·C Pins and Signals

Pins 18, 21, and 23 are not connected.

!)

Ą

 $\mathbf{a}$ 

 $\sum_{i=1}^{n}$ 

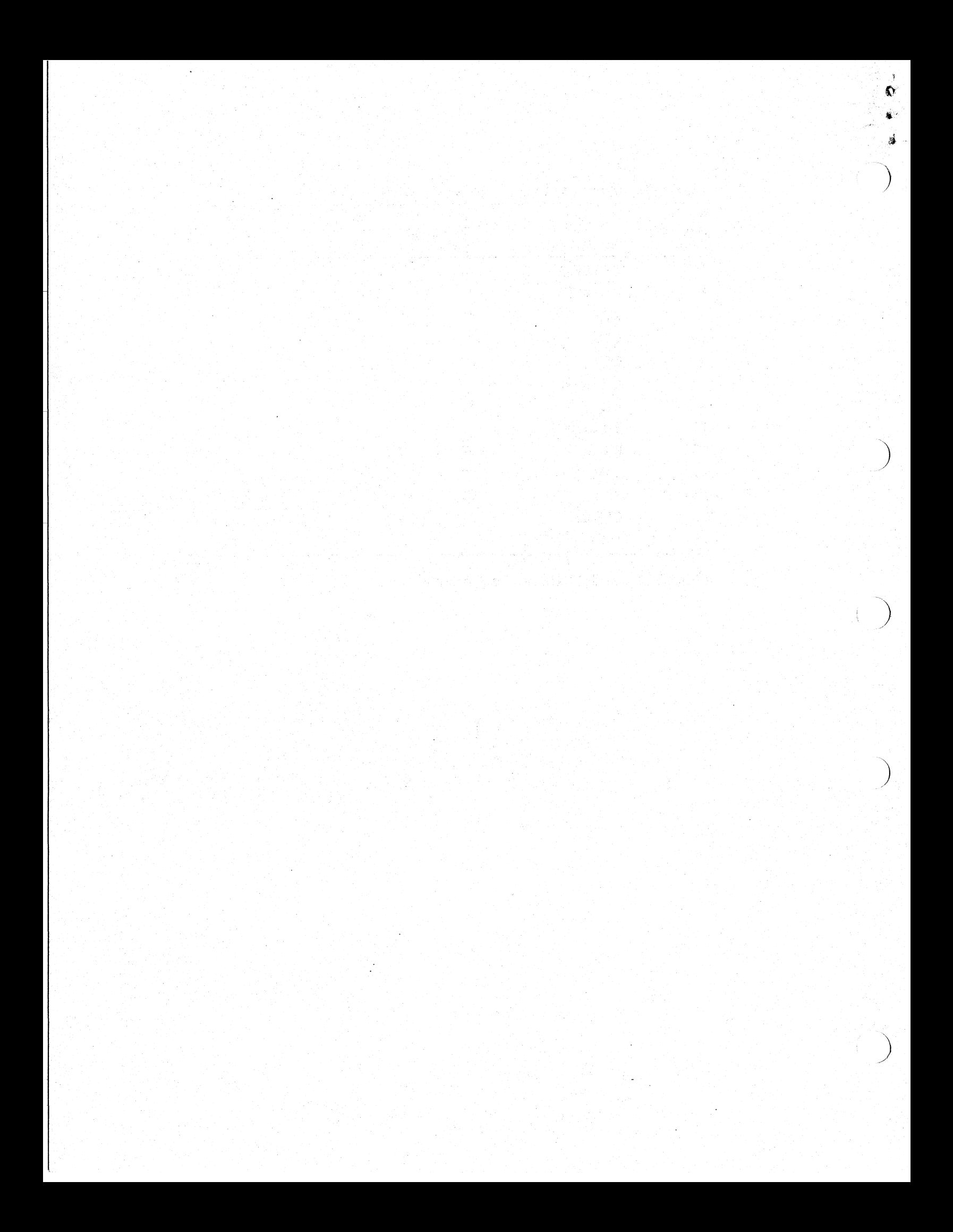